| You must enter your full First Name (initials not allowed), an optional Mic | ddle Initial, and your Last Name. |
|-----------------------------------------------------------------------------|-----------------------------------|
|                                                                             |                                   |
|                                                                             |                                   |
|                                                                             |                                   |
|                                                                             |                                   |
|                                                                             |                                   |
|                                                                             |                                   |
|                                                                             |                                   |
|                                                                             |                                   |
|                                                                             |                                   |
|                                                                             |                                   |
|                                                                             |                                   |
|                                                                             |                                   |
|                                                                             |                                   |
|                                                                             |                                   |
|                                                                             |                                   |
|                                                                             |                                   |

Enter an optional Company name.

Select a Country from pull down list. The Country chosen changes the address format from a US Domestic to an International format. If your Country is not on the list, scroll to the top of list and choose "<Entered Into Address>", then enter your Country into the last Address line.

### Enter your address:

US Domestic - if country is United States of America Address 1: you must be enter this field. Address 2: optional

City/St/Zip: you must enter a city, valid state, and zip code.

**International** - all other countries. Address 1: you must enter this field.

Address 2: optional Address 3 optional

Enter an optional e-mail address. E-mail addresses must have a '@' and have no spaces to be considered valid (e.g. myname@myhost.com).

You must enter a Telephone Number. US Domestic phone numbers must have 10 numbers (e.g. 718-555-1212). International telephone numbers can be any length. Enter an optional extension, if necessary.

Enter an optional Fax Number.

| Complete the Survey of the questions. | by clicking on each pull-do | wn arrow and making a s | election. | You must answer all |
|---------------------------------------|-----------------------------|-------------------------|-----------|---------------------|
|                                       |                             |                         |           |                     |
|                                       |                             |                         |           |                     |
|                                       |                             |                         |           |                     |
|                                       |                             |                         |           |                     |
|                                       |                             |                         |           |                     |
|                                       |                             |                         |           |                     |
|                                       |                             |                         |           |                     |
|                                       |                             |                         |           |                     |
|                                       |                             |                         |           |                     |
|                                       |                             |                         |           |                     |
|                                       |                             |                         |           |                     |
|                                       |                             |                         |           |                     |
|                                       |                             |                         |           |                     |
|                                       |                             |                         |           |                     |
|                                       |                             |                         |           |                     |
|                                       |                             |                         |           |                     |
|                                       |                             |                         |           |                     |
|                                       |                             |                         |           |                     |
|                                       |                             |                         |           |                     |
|                                       |                             |                         |           |                     |

| Check all of the items that apply. You must check at least one box in each section. Click the "Finish" button to complete you Preview Registration. |
|----------------------------------------------------------------------------------------------------|
|                                                                                                    |
|                                                                                                    |
|                                                                                                    |
|                                                                                                    |
|                                                                                                    |

| Check the box next to each item that you wish to purchase | The price is automatically undated after ea    | ch |
|-----------------------------------------------------------|------------------------------------------------|----|
| choice.                                                   | s. The price is automatically updated after ea | GH |
|                                                           |                                                |    |
|                                                           |                                                |    |
|                                                           |                                                |    |
|                                                           |                                                |    |
|                                                           |                                                |    |
|                                                           |                                                |    |
|                                                           |                                                |    |
|                                                           |                                                |    |
|                                                           |                                                |    |
|                                                           |                                                |    |
|                                                           |                                                |    |
|                                                           |                                                |    |
|                                                           |                                                |    |
|                                                           |                                                |    |
|                                                           |                                                |    |
|                                                           |                                                |    |
|                                                           |                                                |    |

| Enter the number copies of each item you want to purchase. bulk/discount pricing details. | Click the 'Quantity Pricing' button for |
|-------------------------------------------------------------------------------------------|-----------------------------------------|
|                                                                                           |                                         |
|                                                                                           |                                         |
|                                                                                           |                                         |

You must make up and enter a 6 to 32 character password. This password is required to complete a manual registration and to re-install/re-register the software.

Choose how you would like to pay from the drop down box. The quickest and suggested option is 'Credit Card (by Internet: Best!!)'. Your credit card is charged and the purchaced items are IMMEDIATELY ready for use. The other choices print an order form for faxing or mailing to us. This will cause a processing delay in registering your program.

Enter the name of the Cardholder EXACTLY as it appears on the credit card.

Enter your complete Credit Card Number, with optional spaces.

| You must already have a valid 'Payment Token'. Payment tokens are used to redeem multiple purch of software and can only be used once. | hases |
|----------------------------------------------------------------------------------------------------|-------|
|                                                                                                    |       |
|                                                                                                    |       |
|                                                                                                    |       |
|                                                                                                    |       |
|                                                                                                    |       |
|                                                                                                    |       |
|                                                                                                    |       |
|                                                                                                    |       |
|                                                                                                    |       |
|                                                                                                    |       |
|                                                                                                    |       |
|                                                                                                    |       |
|                                                                                                    |       |
|                                                                                                    |       |
|                                                                                                    |       |
|                                                                                                    |       |

#### **Preview**

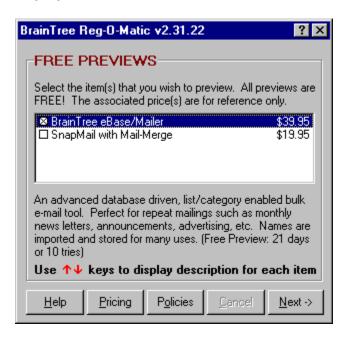

Click the checkbox next to one or more items for preview. Move the highlight (up/down arrow or mouse click) to get item descripitons. Click the policies button for item preview information. Click the pricing for additional pricing information.

### **License Agreement**

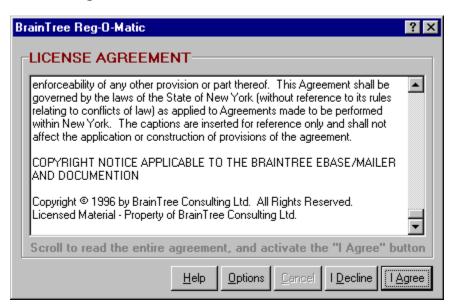

You must read the complete License Agreement. The "I Agree" button will activate when you have finished scrolling the document. Click the "I Decline" button if you do not wish to be bound by the License Agreement.

### **User Information**

| В                | rainTree Re           | g-O-Matic                                 | × |  |  |  |
|------------------|-----------------------|-------------------------------------------|---|--|--|--|
| USER INFORMATION |                       |                                           |   |  |  |  |
|                  | N <u>a</u> me:        | John R Smith                              |   |  |  |  |
|                  | Company               | ABC Tool Company                          |   |  |  |  |
|                  | Country:              | United States of America                  |   |  |  |  |
|                  | Address 1:            | 123 Main St.                              |   |  |  |  |
|                  | Address 2:            |                                           |   |  |  |  |
|                  | City/St/ <u>Z</u> ip: | Anytown NJ 07234                          |   |  |  |  |
|                  | <u>E</u> -Mail:       | js@isp.com                                |   |  |  |  |
|                  | Phone/Ext:            | 201-123-4567 22 <u>F</u> ax: 201-123-3210 |   |  |  |  |
|                  |                       |                                           |   |  |  |  |
|                  |                       | Help Options Cancel <- Back Next ->       |   |  |  |  |

Click on a field for help.

Fill in all required fields. After completing,

Click the "Next->" button to continue with a preview or new registration

OR

Click on the "Options" button to complete the following:
Manual Registration - your vendor sent you a code.
Re-Registration - you are reinstalling a program you already own.
Pre-Paid Registration - you have been given a payment token.
Print the license Agreement.

# **Survey Page 1**

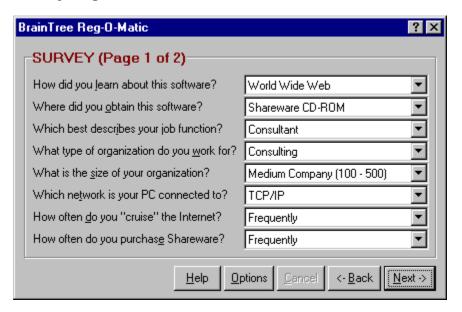

Complete the Survey by clicking on each drop-down combo box and making a selection. You must answer all of the questions.

### **Survey Page 2**

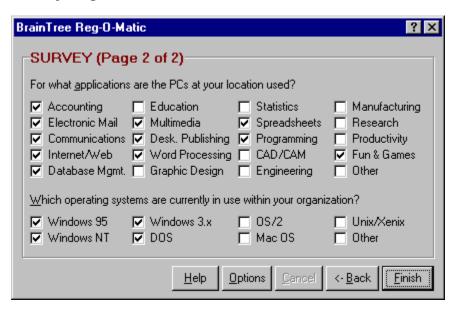

Check <u>all</u> of the items that apply. You must check at least one box in each section. If displayed, click the "Finish" button to complete you Preview Registration. Otherwise, if displayed, click the "Next" button to continue.

# Order Details (Page 1 of 2)

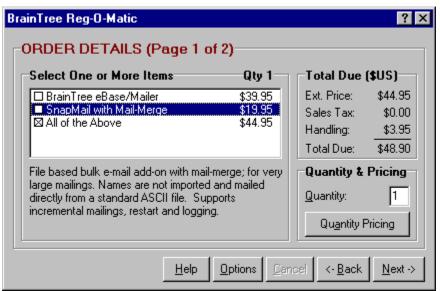

Click on a field for help.

Select which items you wish to purchase. Press the 'Quantity Pricing' button for bulk/quantity discount pricing. Purchase multiple copies of a program by changing the 'Quantity' field.

# Order Details (Page 2 of 2)

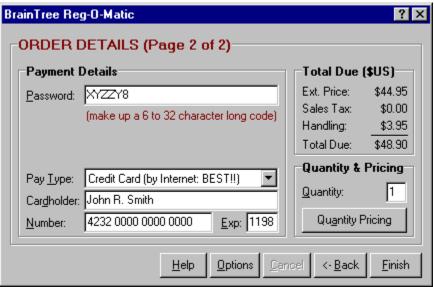

Click on a field for help.

Enter your credit card information and press the 'Finish' button to complete your order.

# Manual / Re-Registration

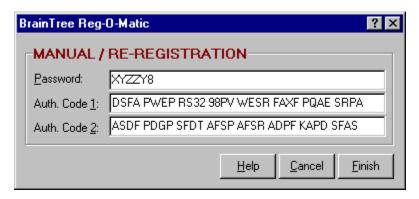

Use this screen to complete a manual registration or to re-install or re-register your software. You must already have a password and its matching, two part, 64 character authorization code.

# **Pre-Paid Registration**

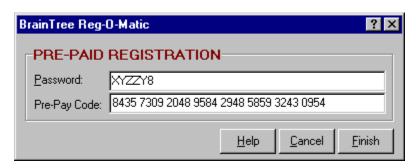

You must already have a valid pre-pay code. They can only be used once and you must be connected to the Internet for validation.

You must enter an Expiration Date without a dash, slash or space (MMYY).